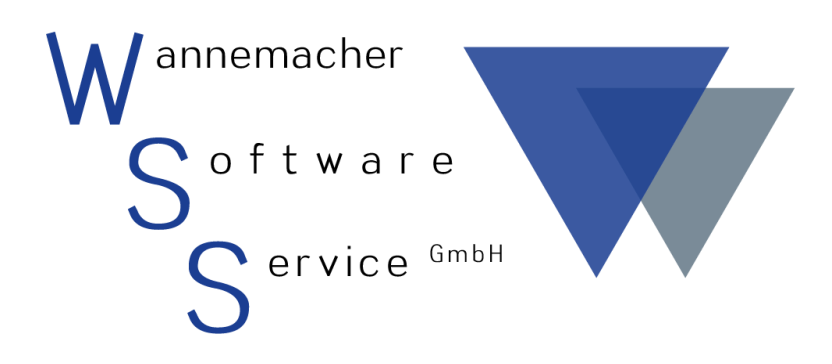

Software und Dienstleistungen seit 1982

# April 2017 Häufig gestellte Fragen zu WIN-MAWI

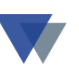

## Inhaltsverzeichnis

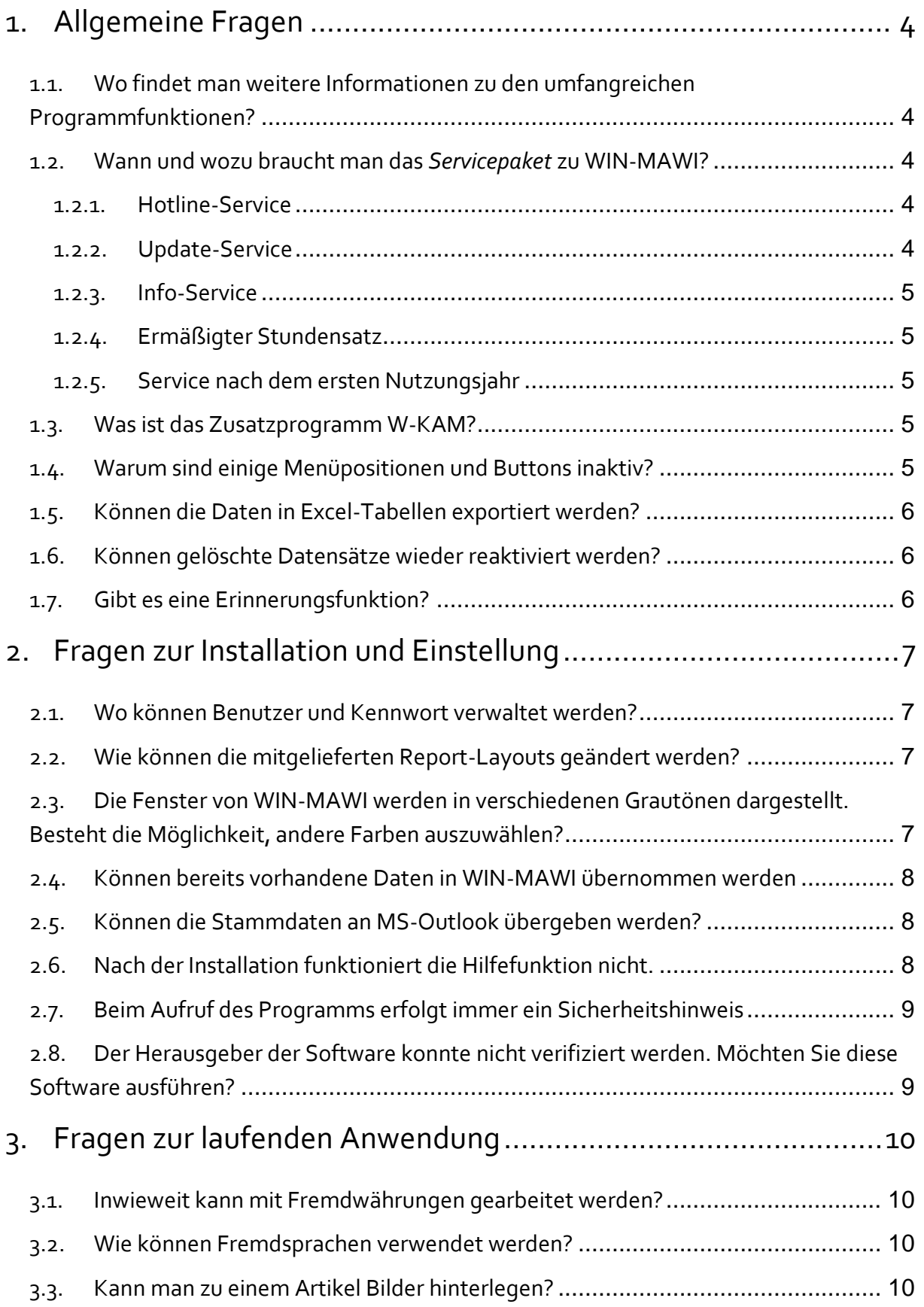

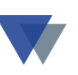

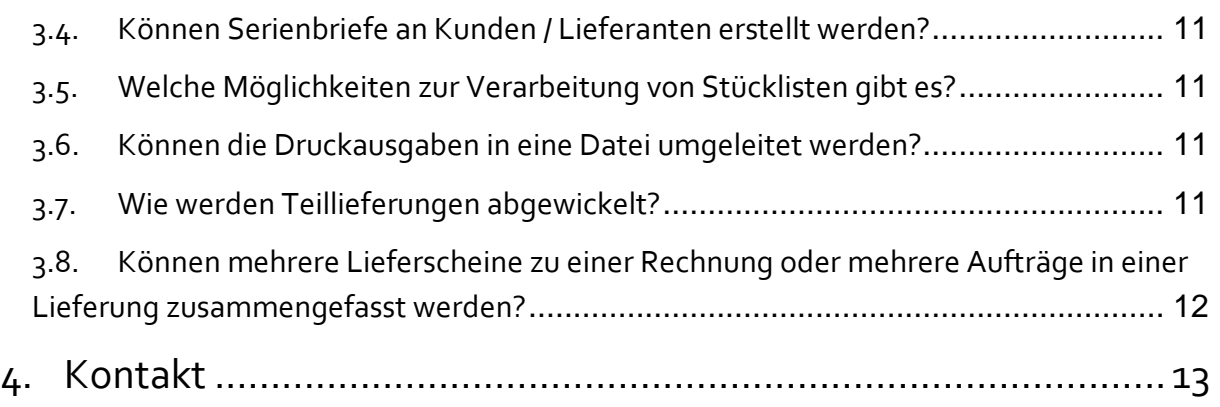

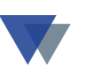

#### <span id="page-3-0"></span>**1.ALLGEMEINE FRAGEN**

## <span id="page-3-1"></span>**1.1. WO FINDET MAN WEITERE INFORMATIONEN ZU DEN UM-FANGREICHEN PROGRAMMFUNKTIONEN?**

Als erste Informationsquellen stehen zur Verfügung:

- Hilfesystem
- Benutzerhandbuch
- Hotline-Service

Ergänzend dazu gibt es für eine Vielzahl spezieller Aufgabenstellungen PDF-Dokumente als **[Download im Internet](https://www.wannemacher-software.com/pages/software/erp-software/zusatzinformationen.php)** oder auf der Service-CD (im Ordner doc\_files/mawi*)*.

#### <span id="page-3-2"></span>**1.2. WANN UND WOZU BRAUCHT MAN DAS** *SERVICEPAKET* **ZU WIN-MAWI?**

Mit dem Erwerb einer Programmlizenz erhält der Anwender auch das dazugehörige Servicepaket **für ein Jahr** ab Rechnungsdatum. Das Servicepaket beinhaltet die folgenden Leistungen

#### <span id="page-3-3"></span>**1.2.1. HOTLINE-SERVICE**

Der Anwender erhält praktische Hilfe bei allen Fragen zur Anwendung des jeweiligen Programms. Zum Leistungsumfang gehört insbesondere auch die Unterstützung bei der Anwendung des integrierten Reportmanagers, der Datenbankfunktionen, des Auswertungssystems und der Schnittstellenfunktionen. Die Unterstützung erfolgt bevorzugt via Email und Telefon.

#### <span id="page-3-4"></span>**1.2.2. UPDATE-SERVICE**

Die Wannemacher-Anwendungssoftware wird regelmäßig weiterentwickelt. Dabei werden die Wünsche der Anwender im Hinblick auf Verbesserungen bestehender und Aufnahme neuer Funktionen ebenso berücksichtigt wie die

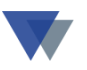

notwendige Anpassung an den technischen Fortschritt von Hard- und Software.

#### <span id="page-4-0"></span>**1.2.3. INFO-SERVICE**

Wir informieren Sie über neue Programmversionen und aktuelle Fragen zur jeweiligen Anwendung und geben praktische Hinweise zu aktuellen Fragen, beispielsweise zum Jahreswechsel, zur Datensicherung, zum Datenschutz, usw.)

#### <span id="page-4-1"></span>**1.2.4. ERMÄßIGTER STUNDENSATZ**

Vor-Ort-Dienstleistungen beim Anwender sind im Pauschalpreis des Servicepakets nicht enthalten. Sollten diese ausnahmsweise notwendig oder erwünscht sein, können bis zu 4 Stunden zu einem ermäßigten Stundensatz in Anspruch genommen werden.

#### <span id="page-4-2"></span>**1.2.5. SERVICE NACH DEM ERSTEN NUTZUNGSJAHR**

Nach Ablauf des ersten Nutzungsjahres erhält der Anwender automatisch ein **Angebot zum Erwerb des Servicepakets für ein weiteres Jahr.**

#### <span id="page-4-3"></span>**1.3. WAS IST DAS ZUSATZPROGRAMM W-KAM?**

**[W-KAM](http://www.wannemacher.com/download/wkam_mawi.pdf)** ist ein **Zusatzmodul zur Wannemacher Anwendungssoftware** (WIN-MAWI, WIN-AEV, WIN-ZBV, W-FIBU, GERÄTE-MAX).

Die in der jeweiligen Anwendung enthaltene Stammdatenverwaltung (Kunden, Lieferanten, Mitglieder) wird zum **Kommunikationszentrum** für die Personen und Organisationen. Auf die gewohnten Programme und Abläufe braucht der Anwender nicht zu verzichten, nur der Aufruf erfolgt über dieses Kommunikationszentrum

### <span id="page-4-4"></span>**1.4. WARUM SIND EINIGE MENÜPOSITIONEN UND BUTTONS INAKTIV?**

Einige Funktionen sind nur aktiv, wenn weitere Programme von Wannemacher Software Service installiert sind (Geräteverwaltung, Finanzbuchhaltung, W-KAM).

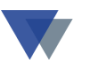

Andere Auswahlpositionen setzen voraus, dass mehrerer Mandanten installiert sind.

Außerdem können über die Benutzer- und Kennwortverwaltungen unterschiedliche Zugriffsmöglichkeiten vergeben werden.

Wenn keine Kennwortverwaltung installiert wurde, existiert ein Generalkennwort, das z.B. für die Ersteinrichtung benötigt wird.

## <span id="page-5-0"></span>**1.5. KÖNNEN DIE DATEN IN EXCEL-TABELLEN EXPORTIERT WERDEN?**

Bei einigen Bildschirmmasken ist ein Button für den direkten Export der angezeigten Daten in eine Excel-Tabelle vorgesehen. Dies ist insbesondere bei allen Seitenansichten nach Such- und Selektionsanweisungen der Fall.

Unabhängig davon können zu allen Datenbanken die Möglichkeiten der *Datenbankfunktionen* und der *Individuellen Auswertung* genutzt werden.

## <span id="page-5-1"></span>**1.6. KÖNNEN GELÖSCHTE DATENSÄTZE WIEDER REAKTIVIERT WERDEN?**

Gelöschte Datensätze können bis zur nächsten Reorganisation wieder aktiviert werden. Die entsprechende Funktionalität ist im Datenbank-Utility enthalten (Menü Daten – Daten-Manager – Datenbank-Utility).

#### <span id="page-5-2"></span>**1.7. GIBT ES EINE ERINNERUNGSFUNKTION?**

In WIN-MAWI gibt es die *Wiedervorlage* und die Möglichkeit, Eintragungen in den *Outlook-Kalender* vorzunehmen*.* 

Die Wiedervorlagen werden über die Notizfunktionen zu Kunden- und Lieferanten erstellt, Diese sind z.B. auch mit den Terminfunktionen bei Angeboten und Bestellungen verbunden.

Die Eintragungen für den Outlook-Kalender werden an verschiedenen Stellen erzeugt. Weitere Details stehen in dem entsprechenden **[PDF-Dokument](http://www.wannemacher-software.com/media/WSS/PDF/mawi_outl.pdf)**.

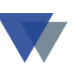

#### <span id="page-6-0"></span>**2.FRAGEN ZUR INSTALLATION UND EINSTELLUNG**

#### <span id="page-6-1"></span>**2.1. WO KÖNNEN BENUTZER UND KENNWORT VERWALTET WERDEN?**

In WIN-MAWI kann eine Benutzerverwaltung mit unterschiedlichen Zugangsberechtigungen installiert werden. Der Zugang zum Programm kann dabei so eingestellt werden, dass man nur mit spezieller Kombination von Benutzer und Kennwort das Programm nutzen kann. Außerdem können bestimmte Funktionen nur für bestimmte Benutzer zugelassen werden.

Auch viele Einstellungen der Masken (Maskengröße, Spalteneinteilung) und einzelner Datenfelder werden benutzerspezifisch hinterlegt, so dass bei verschiedenen Benutzer unterschiedliche Ansichten erzeugt werden können.

Die Installation dieser Funktion ist im Dokument minst\_2.doc auf der Service-CD im Ordner doc files/mawi beschrieben.

### <span id="page-6-2"></span>**2.2. WIE KÖNNEN DIE MITGELIEFERTEN REPORT-LAYOUTS GEÄNDERT WERDEN?**

Die bei Auslieferung vorhandenen Report-Layouts sind nur Vorschläge. Es könne sowohl weitere Reports erstellt als auch die vorhandenen Reports nach Belieben abgewandelt werden.

Eine detaillierte schrittweise Anleitung zum integrierten Report-Manager findet man u.a. im PDF-Dokument **[repman.pdf](https://www.wannemacher-software.com/media/WSS/PDF/repman.pdf)** . Das Dokument befindet sich auch auf der Service-CD und steht auch im Internet zum Download zur Verfügung.

## <span id="page-6-3"></span>**2.3. DIE FENSTER VON WIN-MAWI WERDEN IN VERSCHIEDE-NEN GRAUTÖNEN DARGESTELLT. BESTEHT DIE MÖGLICH-KEIT, ANDERE FARBEN AUSZUWÄHLEN?**

Auf der Service-CD (nur bei Vollversion) befindet sich ein Programm *MA-NAGER*. Mit verschiedenen Servicefunktionen. Eine davon betrifft die Farbeinstellung.

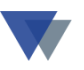

Für Details bitte Hotline-Service in Anspruch nehmen.

### <span id="page-7-0"></span>**2.4. KÖNNEN BEREITS VORHANDENE DATEN IN WIN-MAWI ÜBERNOMMEN WERDEN**

Eine einmalige bzw. auch regelmäßige Übernahme von Daten ist in einfacher Weise möglich, wenn die zu übernehmenden Daten im EXCEL-Format vorliegen.

Die entsprechende Funktionalität kann zusammen mit der Service-Hotline eingerichtet werden und dann z.B. über die Datenbankfunktionen aufgerufen werden.

### <span id="page-7-1"></span>**2.5. KÖNNEN DIE STAMMDATEN AN MS-OUTLOOK ÜBERGE-BEN WERDEN?**

Die Schnittstellen zu MS-Outlook sind im PDF-Dokument **[mawi\\_outl.pdf](http://www.wannemacher-software.com/media/WSS/PDF/mawi_outl.pdf)** beschrieben, das als **[Download im Internet](https://www.wannemacher-software.com/media/WSS/PDF/mawi_outl.pdf)** oder auf der Service-CD im Ordner doc\\_files\mawi gefunden werden kann.

## <span id="page-7-2"></span>**2.6. NACH DER INSTALLATION FUNKTIONIERT DIE HILFEFUNK-TION NICHT.**

Die Kontextbezogene Hilfe erfordert eine Registrierung des Programms foxhhelp9.exe. Diese Registrierung erfolgt durch Ausführung der Datei installation.cmd im Ordner von WIN-MAWI auf jedem Arbeitsplatz. Nur für diesen Teil der Programminstallation sind eventuell **Administratorrechte** erforderlich.

Wenn WIN-MAWI auf einem File-Server installiert ist, muss zusätzlich die Hilfedatei auf einem lokalen Datenträger abgelegt werden. Wir empfehlen dazu folgende Vorgehensweise:

auf allen beteiligten PC' s einen lokalen Ordner, z.B. c:\waninst oder d:\waninst anlegen und die Hilfedatei mawi.chm in diesen Ordner kopieren. Danach in der Datei geraete.ini die Zeile HELPFILE = c: \waninst \mawi.chm eintragen.

<span id="page-8-0"></span>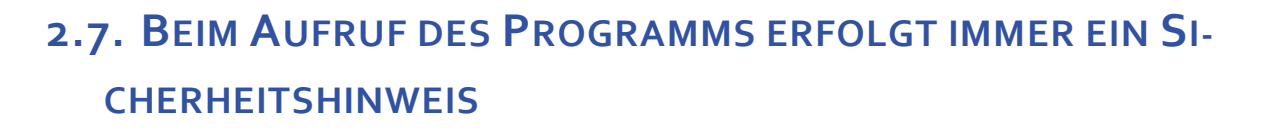

Je nach Sicherheitseinstellungen und installierter Windows-Version können bei Aufruf der Geräteverwaltung folgende Sicherheitshinweise auftreten:

## <span id="page-8-1"></span>**2.8. DER HERAUSGEBER DER SOFTWARE KONNTE NICHT VERI-FIZIERT WERDEN. MÖCHTEN SIE DIESE SOFTWARE AUSFÜH-REN?**

Die Möglichkeiten, diese lästige Abfrage dauerhaft auszuschalten, haben wir in diesem **[PDF-Dokument](https://wannemacher-software.com/media/WSS/PDF/sicherheit.pdf)** beschrieben.

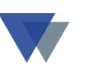

#### <span id="page-9-0"></span>**3.FRAGEN ZUR LAUFENDEN ANWENDUNG**

#### <span id="page-9-1"></span>**3.1. INWIEWEIT KANN MIT FREMDWÄHRUNGEN GEARBEITET WERDEN?**

WIN-Mawi arbeitet auch mit Fremdwährungen. Details stehen im PDF-Dokument **[mawi\\_fremdw.pdf](https://www.wannemacher-software.com/media/WSS/PDF/mawi_fremdw.pdf)**, das als **[Download im Internet](https://www.wannemacher-software.com/media/WSS/PDF/mawi_fremdw.pdf)** oder auf der Service-CD im Ordner doc\ files\mawi gefunden werden kann.

#### <span id="page-9-2"></span>**3.2. WIE KÖNNEN FREMDSPRACHEN VERWENDET WERDEN?**

Mit WIN-MAWI können zu allen Artikeln die Beschreibungstexte in mehreren Sprachen hinterlegt werden (Menü ARTIKEL / ARTIKELSTAMM / Button FREMDSPRACHEN).

Außerdem können für alle Vorgänge (Angebot, Auftrag, Lieferschein, usw.) Varianten angelegt werden. Eine oder mehrere der Varianten können mit Hilfe des Reportmanagers mit fremdsprachlichen Texten gestaltet werden.

Zusätzlich kann im Kundenstamm die bevorzugte Sprache für den Kunden festgelegt werden. Bei der Formularerstellung wählt WIN-MAWI dann automatisch die passenden Texte für das Formular aus.

#### <span id="page-9-3"></span>**3.3. KANN MAN ZU EINEM ARTIKEL BILDER HINTERLEGEN?**

Zu einem Artikel können zwei Bilddateien und ein Textdokument hinterlegt werden. Auf diese Dokumente kann bei der Formularerstellung Bezug genommen werden, z.B. um das Bild in den Angebotstext oder das Textdokument als Anlage einzubinden.

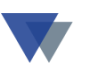

## <span id="page-10-0"></span>**3.4. KÖNNEN SERIENBRIEFE AN KUNDEN / LIEFERANTEN ER-STELLT WERDEN?**

Über die jeweiligen Auswertungsfunktionen können erstellt werden:

- Adressaufkleber
- Serienbriefe (MS-Word)
- Serienfaxe
- Serien-Emails

## <span id="page-10-1"></span>**3.5. WELCHE MÖGLICHKEITEN ZUR VERARBEITUNG VON STÜCKLISTEN GIBT ES?**

WIN-MAWI verwendet Handelsstücklisten und Fertigungsstücklisten und bietet dazu umfangreiche Programmfunktionen. Details findet man u.a. im PDF-Dokument mawi\_fertigung.doc, das als **[Download im Internet](https://www.wannemacher-software.com/media/WSS/PDF/mawi_fertigung.pdf)** oder auf der Service-CD im Ordner doc\\_files\mawi gefunden werden kann.

## <span id="page-10-2"></span>**3.6. KÖNNEN DIE DRUCKAUSGABEN IN EINE DATEI UMGELEI-TET WERDEN?**

Dazu muss lediglich ein PDF-Writer installiert werden. Vor dem Ausdruck ist dann anstelle des Druckers der PDF-Writer auswählen.

Für Details bitte Hotline-Service in Anspruch nehmen.

#### <span id="page-10-3"></span>**3.7. WIE WERDEN TEILLIEFERUNGEN ABGEWICKELT?**

Wenn neue Formulare mit Bezug auf vorhandene Formulare erstellt werden (Menü KUNDEN / FORMULARE BEARBIETEN, … Bearbeitungsfunktion BEZUG AUF) kann die Option Positionen auswählen/Teillieferung ausgewählt werden. Dann können in einer Folgemaske einzelne Positionen ausgewählt oder die bezogenen Mengen geändert

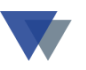

werden. Es kann auch über die INI-Datei APARAM.INI festgelegt werden, dass diese Option automatisch ausgewählt wird.

## <span id="page-11-0"></span>**3.8. KÖNNEN MEHRERE LIEFERSCHEINE ZU EINER RECHNUNG ODER MEHRERE AUFTRÄGE IN EINER LIEFERUNG ZUSAM-MENGEFASST WERDEN?**

Wenn neue Formulare mit Bezug auf vorhandene Formulare erstellt werden (Menü KUNDEN / FORMULARE BEARBIETEN, … Bearbeitungsfunktion BEZUG AUF) kann das neue Formular mit Bezug auf mehrere Formulare erstellt werden. Dazu wählt man einfach nacheinander die gewünschten Formulare aus. Die ausgewählten Formulare werden in einem kleinen Fenster aufgelistet.

Diese Funktion kann auch mit der Option TEILLIEFERUNG kombiniert werden.

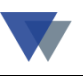

## <span id="page-12-0"></span>**4.KONTAKT**

Wannemacher Software Service GmbH Sigmundstraße 182b 90431 Nürnberg Germany

Telefon: +49 911 346393 Telefax: +49 911 3820645

E-Mail: **[info@wannemacher-software.de](mailto:info@wannemacher-software.de)** Web: **[www.wannemacher-software.de](http://www.wannemacher-software.de/)**

Geschäftsführer: Günther Bauer Registergericht Nürnberg HRB 9270